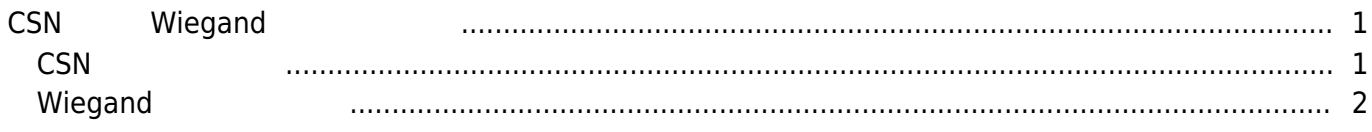

<span id="page-1-0"></span>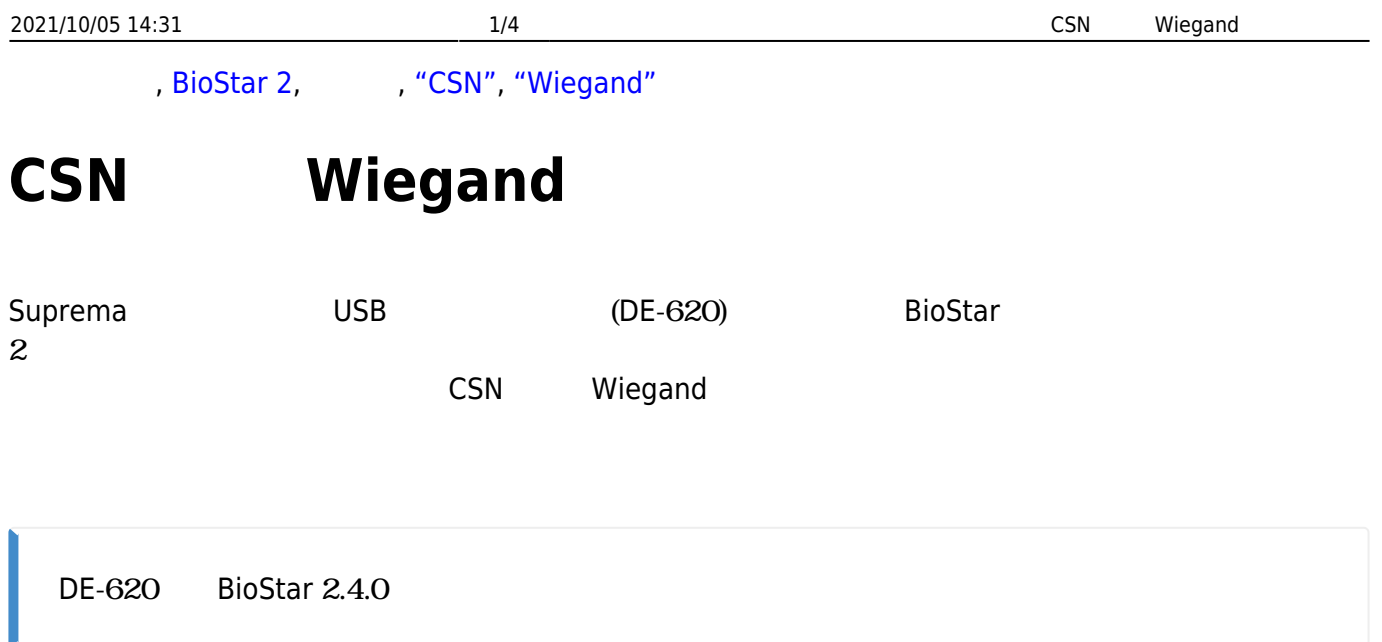

## <span id="page-1-1"></span>**CSNカードの発行**

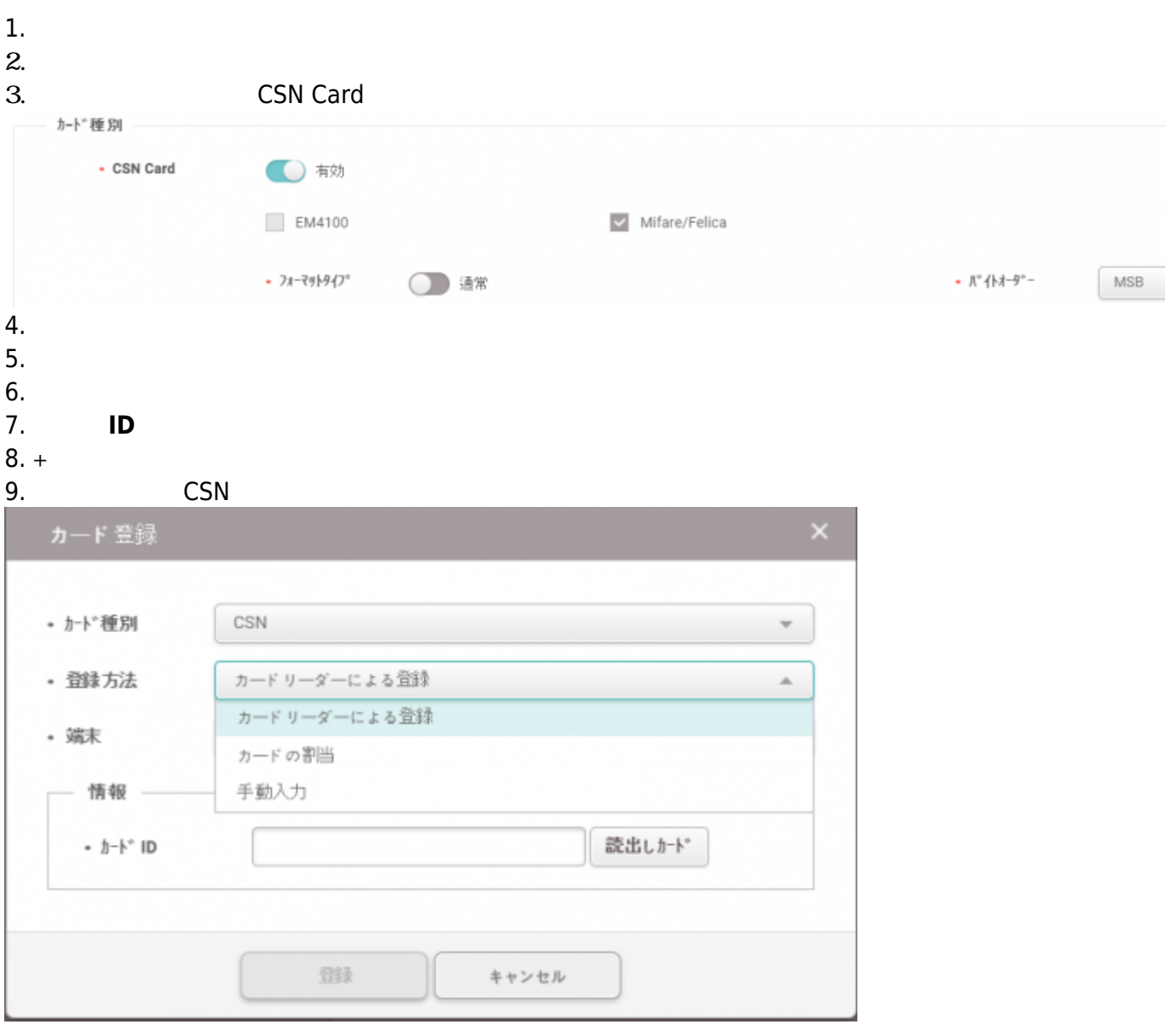

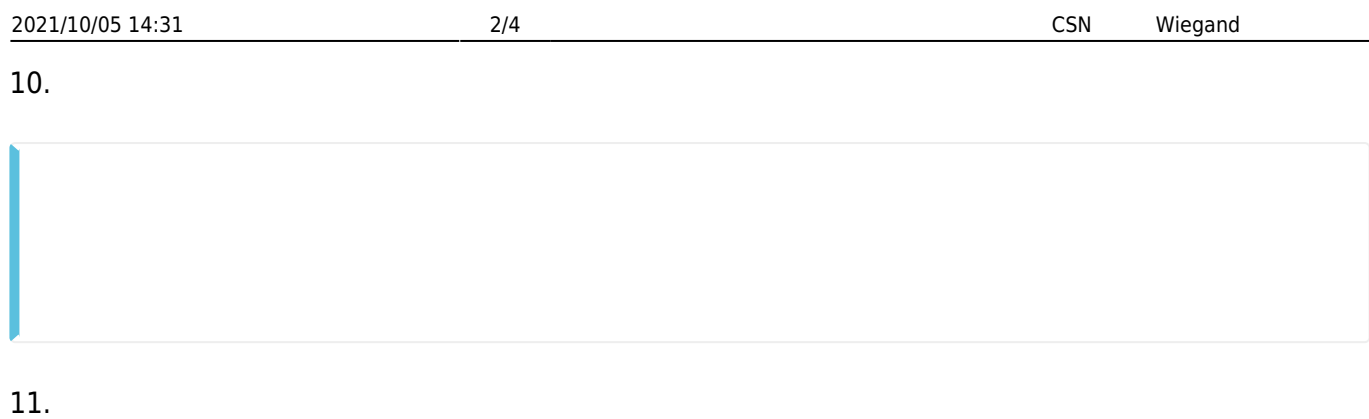

 $12.$ 13. **13.**  $\overline{a}$ 

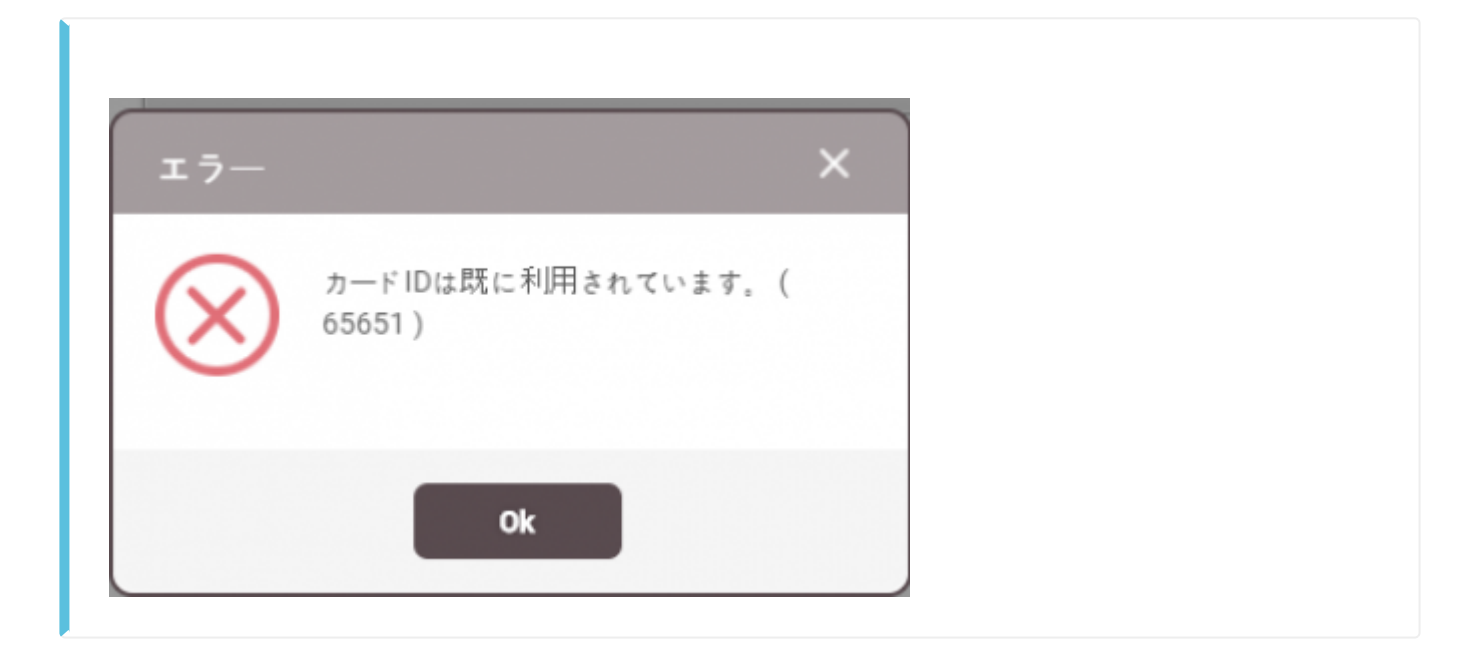

**14. a** 

## <span id="page-2-0"></span>**Wiegand**

1. **端末**メニューを選択してください。  $2.$ 3. Wiegand Card **BioStar 2** ◎ #注 品 \*+ ① BioStar2について ② ヘルプ • Wiegand Card **〇** 树 **CLASS**  $\overline{\smile}$  HID Prox • Wiegand フォーマット 初期值  $rac{1}{2}$ 初期值  $-27 - 35 - 5$ ID#1-26 bit SIA Standard-H10301 **O** 树 ID#2-HID 37 bit-H10302  $\cdot$  MIFARE ID#3-HID 37 bit-H10304  $\sim$  Classic/Plus ID#4-HID Corporate 1000  $\cdot$  iCLASS

- http://kb.supremainc.com/knowledge/

## **4. Wiegand**

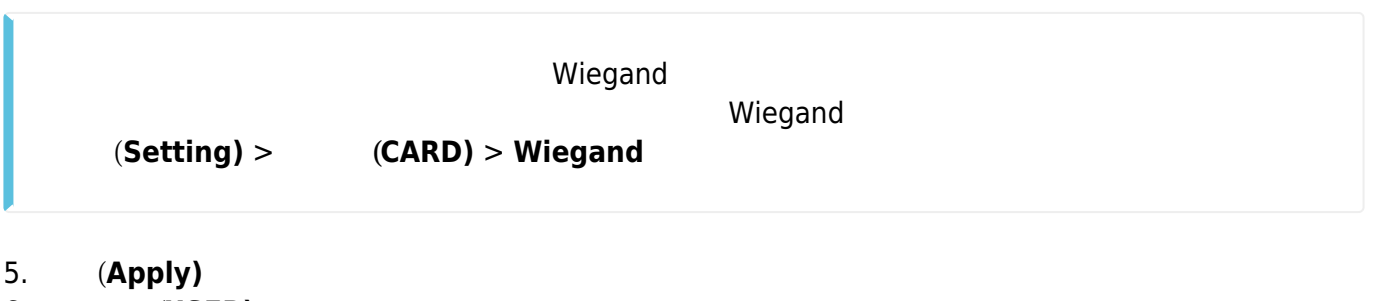

- 6. **(USER)**
- 7. **ユーザー追加(ADD USER)**を選択してください。
- 8. **(Name) ID**
- 9. **+**  $(+)$  **Card**)
- 10. **(Cart Type)** Wiegand

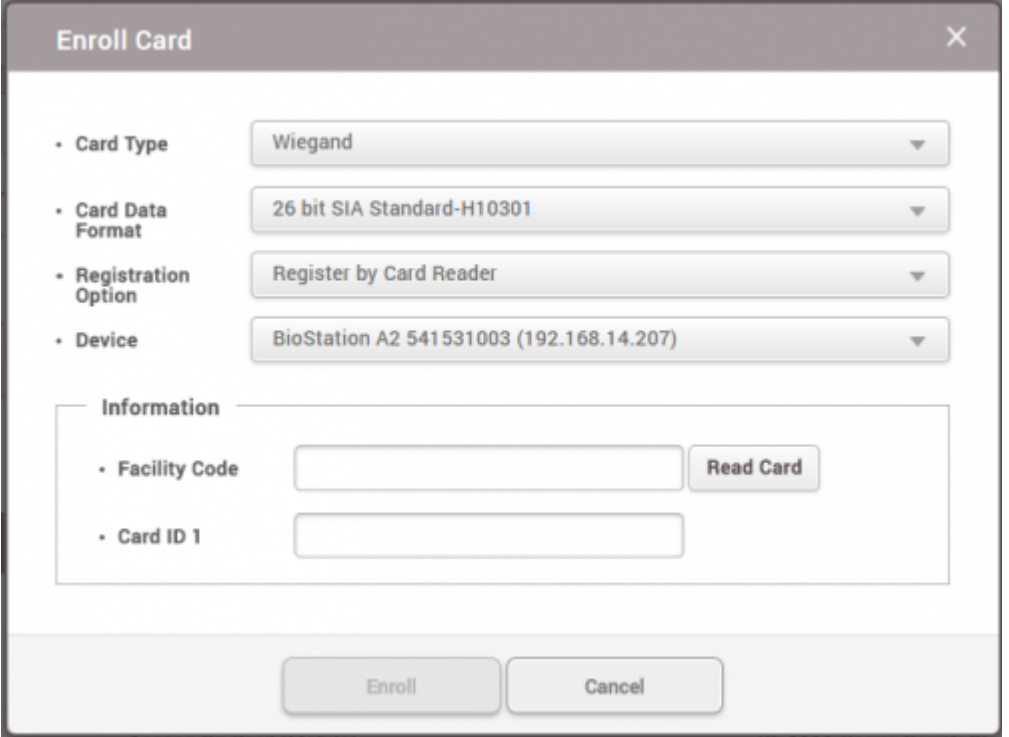

- 11. **Card Data Format**)
- 12. **(Registration Option) Leading Card**
- Reader)
- 13. **(Device)**
- 14. **Read Card)**
- $15.$
- 16. **(Enroll)**
- 17. **(Apply)**

From: <http://kb.supremainc.com/knowledge/> -

Permanent link:

**[http://kb.supremainc.com/knowledge/doku.php?id=ja:how\\_to\\_issue\\_csn\\_and\\_wiegand\\_cards&rev=1593652639](http://kb.supremainc.com/knowledge/doku.php?id=ja:how_to_issue_csn_and_wiegand_cards&rev=1593652639)**

Last update: **2020/07/02 10:17**